Espace pédagogique de l'académie de Poitiers > DANE de Poitiers > Enseigner > Outils <http://ww2.ac-poitiers.fr/dane/spip.php?article505> - Auteur : Stéphane Penaud

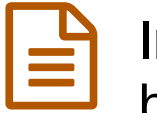

# Insérer un contenu multimédia dans un article de blog Wordpress ou de site SPIP académique

publié le 19/06/2015 - mis à jour le 16/07/2018

## *Descriptif :*

Tutoriel pour convertir des fichiers multimédias au format MP4 permettant leur lecture (en particulier par les appareils mobiles) dans un article de blog pédagogique ou de site SPIP académique.

*Sommaire :*

- Les objets multimédias et l'hébergement académique
- Tutoriel Miro Video Converter
- Insérer le lecteur ad hoc dans un article

# Les objets multimédias et l'hébergement académique

Depuis plusieurs années, les sites académiques (sites pédagogiques et sites d'établissement) tout comme les blogs pédagogiques offrent la possibilité d'insérer dans leurs articles un **lecteur multimédia** :

- Sur les sites académiques (pédagogiques et d'établissement) :
	- [exemple](http://ww2.ac-poitiers.fr/espagnol/spip.php?article62) de lecteur audio inséré dans un article  $\mathbb{Z}$ ;
	- exemple de lecteur vidéo inséré dans un article (voir dans cet article).
- Sur les blogs pédagogiques :
	- [exemple](http://blogpeda.ac-poitiers.fr/webradio-lusignan/2013/11/15/la-nouvelle-scene-musicale-vue-par-les-3e-suite/) de lecteur audio inséré dans un article  $\mathbb{Z}$  ;
	- [exemple](http://blogpeda.ac-poitiers.fr/2014/09/18/tinymce-advanced-2/) de lecteur vidéo inséré dans un article  $\mathbb Z$ .

La contrainte pour parvenir à ce résultat est d'importer les documents multimédias dans un format bien défini :

- fichier audio : **format MP3**,
- fichier vidéo : **format MP4**.

Cela nécessite par moment la conversion des fichiers sources (d'un format différent) à celui attendu. Pour être certain que ces médias puissent être lus notamment par **les appareils mobiles** (tablettes, smartphones etc.), il est nécessaire d'utiliser un **logiciel de conversion** adéquat. Après différents tests de solution, il apparaît qu' une seule gratuite soit en capacité de proposer un encodage **entièrement compatible avec les appareils mobiles**.

Ce logiciel doit aussi :

- être gratuit,
- être simple,
- encoder des vidéos avec un format compatible avec les appareils mobiles,
- être capable de convertir plusieurs fichiers à la fois,
- proposer les **conversions des fichiers vidéos et audios**.

Le logiciel en question est **Miro Video [Converter](http://www.mirovideoconverter.com/)**

▶ [Télécharger](http://www.clubic.com/telecharger-fiche371816-miro-video-converter.html) Miro Video Converter C

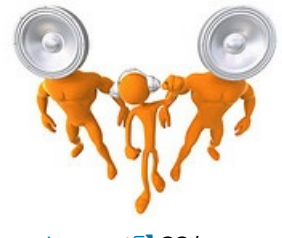

*[Lumaxart](http://www.lumaxart.com/) CC-by-sa*

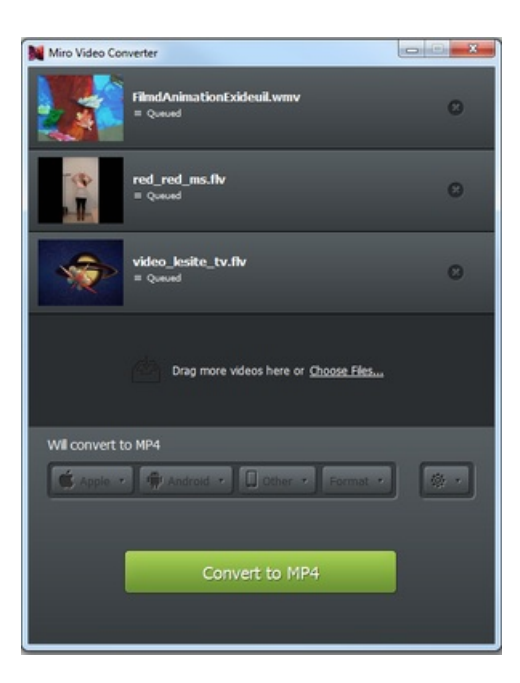

## ● Tutoriel Miro Video Converter

Vous trouverez ci-dessous une vidéo très courte donnant un exemple de conversion avec cette outil.

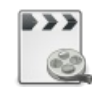

#### **Tutoriel vidéo Miro Video converter** [\(MPEG4](http://sr13-pedaspip-01.in.ac-poitiers.fr/dane/sites/dane/IMG/mp4/tutoriel-miro.mp4.mp4) de 681.6 ko)

## Insérer le lecteur ad hoc dans un article

Pour chaque solution académique, un tutoriel est mis à disposition afin de connaître la marche à suivre pour intégrer un lecteur multimédia dans un article.

## Site pédagogique ou d'établissement

Pour intégrer un lecteur multimédia dans un site académique : Insérer un lecteur audio dans un site [pédagogique.](http://ww2.ac-poitiers.fr/guide/spip.php?article44&debut_page=1#sommaire_1) C'

Insérer un lecteur vidéo dans un site [pédagogique.](http://ww2.ac-poitiers.fr/guide/spip.php?article44&debut_page=2#sommaire_1) C'

### Blogs pédagogiques

Pour intégrer un lecteur multimédia dans un blog pédagogique :

Insérer un lecteur vidéo dans un blog [pédagogique](http://blogpeda.ac-poitiers.fr/2013/10/15/ajouter-une-vignette-au-lecteur-video/) C'

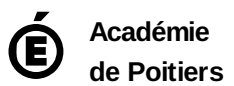

Avertissement : ce document est la reprise au format pdf d'un article proposé sur l'espace pédagogique de l'académie de Poitiers. Il ne peut en aucun cas être proposé au téléchargement ou à la consultation depuis un autre site.